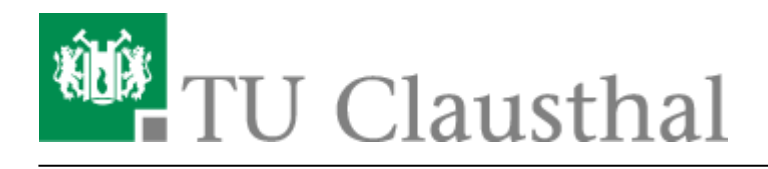

## **07. X2Go-Client**

## **X2Go-Client Download**

Der X2Go-Client für Windows-Plattformen wird auf vielen Download-Seiten angeboten. Folgender Download ist zu empfehlen:

## <http://wiki.x2go.org/doku.php/download:start>

Auf dieser Seite finden Sie neben den Windows-Client-Paketen auch Links zu Repositorien, Quellen, Entwickler-Infos, sowie Installationshinweise und Live Demos

 $\pmb{\times}$ 

## **Installation des QT-basierten X2Go-Clients für Windows**

 $\pmb{\times}$ 

Download des Clients

 $\pmb{\times}$ 

Eingabe von: Sitzungsname, Server-Namens bzw. der Server-IP, **GNOME-Sitzung auswählen** (kann später bei Bedarf auch in der abgespeicherten Session bei Bedarf geändert werden)

 $\pmb{\times}$ 

Verbindungsgeschwindigkeit auswählen

 $\pmb{\times}$ 

Sitzung öffnen

 $\pmb{\times}$ 

am System anmelden

 $\pmb{\times}$ 

bei (hoffentlich ;) )aktivierter Windows-Firewall in den PopUp-Fenster "Zugriff zulassen" auswählen

Direkt-Link:

**[https://doku.tu-clausthal.de/doku.php?id=clausthaler\\_compute-cloud:user-doku:x2go-client&rev=1413874603](https://doku.tu-clausthal.de/doku.php?id=clausthaler_compute-cloud:user-doku:x2go-client&rev=1413874603)**

Letzte Aktualisierung: **08:56 21. October 2014**

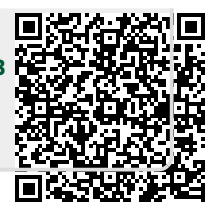